# Infoblox NIOS DDI

An important early step in conducting any census of managed assets is to validate IPAM tracking and allocation data. To that end, Infoblox has been integrated with Asset Manager. The integration brings the reach of Asset Manager's network discovery to the IP address management (IPAM) space.

When you activate the Infoblox IPAM integration, Asset Manager . . .

- 1. Queries Infoblox
- 2. Correlates that data against what Asset Manager "knows"
- 3. Generates reports
- 4. Pushes metadata about discovered devices to Infoblox

This integration reconciles data between Asset Manager and Infoblox without directly reading or modifying Infoblox tables: All pull/update operations are performed by API calls. This integration enables you to produce and export an IP list with which you can update Infoblox's data. With the two solutions working together, gaps in IP management coverage are eliminated and your organization can accurately account for its assets under management.

Asset Manager also collects data from more record types, including host, A, AAAA, and PTR. In addition, the extensible attributes "Site," "Device Type," and "Operating System" are now pushed from Asset Manager and populate in Infoblox.

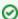

Infoblox logs out after only a minute of idle time. To increase the session timeout value . . .

• Grid Grid Manager Grid Properties Edit Security Session Timeout Max Value: from 60 - 31536000

## Documentation by Infoblox & Infoblox Community

- Infoblox WAPI documentation¶
- REST API documentation
- Creating Extensible Attribute Using API

#### Configuration via Asset Manager GUI

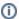

For deployment via the Linux shell, see Deployment & Configuration via Asset Manager CLI.

To configure connectivity between the Asset Manager Command Center and the Infoblox server:

- 1. On the Asset Manager main menu, browse to Settings > Integrations and Configure Infoblox Integration
- 2. Provide connection credentials, described here:

| Field            | Example      | Description                                                                  |
|------------------|--------------|------------------------------------------------------------------------------|
| Polling Interval | 24           | How often (in hours) that Asset Manager should poll Infoblox for information |
| Server Name      | 10.101.33.44 | The Server name or IP address of the Infoblox server.                        |
| Server User Name | infouser     | Your Infoblox username                                                       |
| Server Password  | *****        | Your Infoblox password                                                       |

- 3. Click Enable
- 4. For more on this integration's reports, see the IP Address Management page.

To see the results within Infoblox, log into Infoblox and browse to Data Management > IPAM.

### Using Infoblox GUI

To view managed and unmanaged CIDRs and IP address, brown in Infoblox to Data Management IPAM:

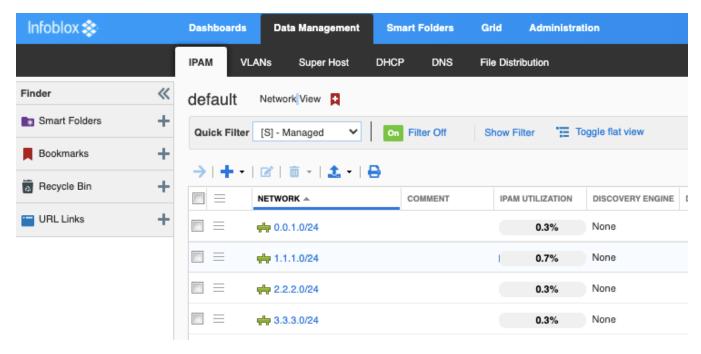

The IPAM Utilization column shows how much of the address space is used by actual hosts.

#### **DNS**

IPv6 and DNS Records is supported.

To view the zones that hold DNS records:

- 1. Browse to DNS Zones.
- 2. Click a record such as "lum-forward"

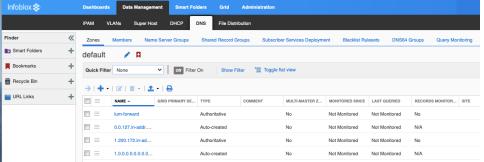

3. You can see the record types in the Type column and add a new record here of the types A, AAAA, PTR, Host.

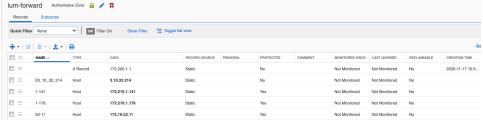

#### **Extensible Attributes**

To view extensible attributes from the GUI:

1. Navigate to Administration Extensible Attributes

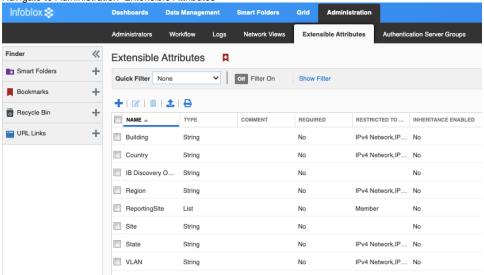

2. You can add or import extensible attributes from here, if you want.

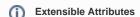

From 4.7 and later, Asset Manager-related Extensible Attributes are automatically created on the Infoblox server when an integration is enabled.

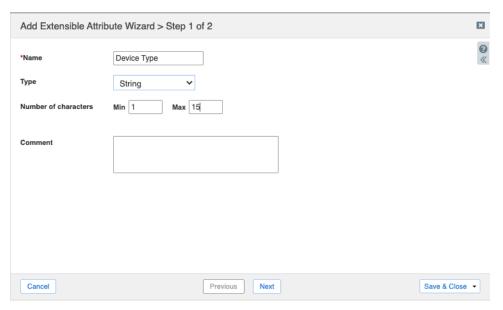

To view extensible attributes from the CLI:

```
• curl -s -k -u admin:infoblox -X GET "https://172.16.42.113/wapi/v2.8/extensibleattributedef?
_return_fields=name,type,list_values" | grep "name"
        "name": "Building",
        "name": "Country",
        "name": "Region",
        "name": "Site",
        "name": "State",
        "name": "VLAN",
        "name": "IB Discovery Owned",
        "name": "Parental-Control-Policy",
        "name": "Subscriber-Secure-Policy",
        "name": "Proxy-All",
        "name": "Black-List",
        "name": "White-List",
        "name": "PC-Category-Policy",
        "name": "User-Name"
        "name": "ReportingSite",
```

# To view/create/delete extensible attributes from Infoblox GUI: Administration Extensible Attributes:

This applies to versions 4.6 or earlier. As an example of creating "Operating System" extensible attribute:

 $\label{local_curl_relation} \text{curl -k -u infoadmin:} \\ \text{infopass -X POST 'https://172.16.42.113/wapi/v2.11/extensibleattributedef' -H "Content-Type:application/json" -d '{"name":"Operating System", "type":"STRING"}' \\ \text{ } \\ \text{ } \\ \text{$ 

Add extensible attributes as a column when listing IPs in Infoblox view.